# **Deprecated and Removed Features**

Rev. January 2017

### About this manual

For over 30 years, our main goal has been to enhance our product (using new concepts and technologies) while ensuring the compatibility of 4D applications. As early adopters of 4D know, we have always put a lot of effort into compatibility, and we can find 4D applications all over the world that were created years and years ago, with old versions of 4D and of an OS, that are still working with the latest revisions of the product.

Unfortunately, it sometimes becomes too difficult to mix old technologies with new:

- 4D must bring new technologies, new APIs, and new paradigms to developers.
- OSes change every day, and sometimes deprecate their own old APIs

This is why 4D sometimes needs to tag some commands and features as deprecated, meaning that one day, they will be removed from the language in a future major version.

Letting developers know what is deprecated and what kind of replacement can be used instead makes it much more comfortable for them to implement the change in their code: There is no urgency, no pressure, and the developer has plenty of time to make any necessary changes.

We start by covering all the functions that are currently deprecated or that have been removed in 4D v16 R2, followed by a list of deprecated commands along with their current status. We also provide a quick summary table. You can also access the equivalent documents generated for previous major versions of 4D.

[Deprecated](#page-1-0) or removed features in v16 product range

**[Quick](#page-38-0) table** 

**Previous [documents](#page-38-1)** 

**What's new** 

# <span id="page-1-0"></span>Deprecated or removed features in v16 product range

### About 4D 64-bit versions

64-bit versions of 4D favor recent technologies and usually do not support those that have been declared obsolete in previous versions of 4D. For a complete list of functions that are not supported in the 64-bit product range of 4D, please refer to the Specific features of 64-bit versions section in the Design Reference manual.

### XSLT commands deprecated

The XSLT language, inspired by functional programming concepts, transforms XML data to any format (XML, HTML, or any other type). All major Web browsers as well as 4D software have implemented the XSLT 1.0 specification.

Currently the XSLT trend is in decline because developers consider that it is difficult to use and debug. Following this trend as well as feedback from developers, we decided that the XSL transformation feature will not be developed for 4D 64-bit versions. However, to support our customers still using XSLT in 4D, we made the choice to rely on the PHP XSL library, which provides a comprehensive API allowing you to perform all operations necessary for your XSL transformations. This library is an efficient tool which can easily replace the \_o\_XSLT APPLY [TRANSFORMATION](#page-9-0), o XSLT SET PARAMETER and o XSLT GET ERROR commands after their removal. 4D has produced a specific document to help you use PHP XSL as a replacement for the 4D XSLT commands: Download XSLT with PHP technical document (PDF).

We also suggest that you consider using 4D tags when dealing with the dynamic generation of HTML pages, since in most cases it is easier if you handle HTML code as unformatted text (see also the [PROCESS](#page-9-1) 4D TAGS command).

**Note:** Trends of XSLT search in Google: #command 6

For compatibility, XSL transformations are still supported in 4D, but their use is now discouraged. Support for XSLT processing will be removed in future 4D releases.

Note for 64-bit versions: XSLT is not available with 4D 64-bit (OS X and Windows) and 4D Server 64-bit for OS X. Consequently, calling one of the XSLT commands from these applications will generate an error 33 "Unimplemented command or function".

### Pictures in PICT format

The PICT format will not be supported in the next major releases of 4D and you must no longer use it in 4D. The GET PICTURE [FORMATS](#page-11-0) command helps you detect and filter pictures using the PICT format in your data file (the \_o\_AP Is Picture Deprecated function of 4D Pack is now obsolete).

Note: The Mac "PICT" format has been deprecated by Apple since several prior Mac OS versions (see the description of PICT format on Wikipedia).

The ʻPICT' format is a very old Mac format. Prior to version 11, 4D stored all pictures in this format, even on Windows. The PICT format has been deprecated since QuickDraw was deprecated in 2005.

There is one important thing to understand about PICT. It can store (read "encapsulate") 2 main kinds of information:

- the drawing primitives themselves (either bitmap or vectorial), or
- a more modern format (JPEG for example) stored in a PICT using QuickTime. (Usually the developer was calling \_o\_QT [COMPRESS](#page-12-0) PICTURE with the QT Photo compressor constant).

This means that even back when all pictures stored in the data files were PICT, those PICTs could, in fact, contain JPEGs (or other formats). It's important for our customers to stop using PICT, not only because it is obsolete, but also because 4D needs Altura (+ QuickTime if \_o\_QT [COMPRESS](#page-12-0) PICTURE was used) to read PICT on Windows. This is not efficient, and it requires QuickTime to be installed.

When migrating data from versions prior to v11, developers should apply the [CONVERT](#page-14-0) PICTURE command to every picture field of the data. When converting data from more recent versions, we recommend using the GET PICTURE [FORMATS](#page-11-0) command to find pictures in your data file that need to be converted.

### Detecting PICT format in your database structure

Starting with v16, you can detect pictures that use the deprecated PICT format in your database structure by means of the [Maintenance](#page-14-1) and security center (MSC). When you use the Verifying the application feature, the log file produced includes warnings indicating any pictures found which use or contain the PICT format. These warnings may concern static pictures, as well as pictures found in the picture library or in form objects.

Note: It is up to you to either remove or replace pictures that use the deprecated PICT format. Using the MSC to perform a Repair the structure file operation does not have any effect on "deprecated" pictures and the same warnings will appear in its log file.

### QuickTime

Support for the picture codecs related to QuickTime is now obsolete.

By default, the use of QuickTime is disabled since 4D v14. However for compatibility reasons, you can enable it using the new QuickTime support option of the SET DATABASE [PARAMETER](#page-15-0), Get database parameter commands (except in 64-bit versions of 4D, where QuickTime is not supported).

### QuickTime image formats under Windows

For several years, image handling under the Windows version of QuickTime has not evolved (only the video part is evolving). We plan to remove support for these specific APIs in the next release.

4D for Windows natively supports all major formats (JPEG, PNG, GIF, TIFF, etc.), and also supports WIC (Windows Imaging Component). If, in your data, you have some pictures saved–under Windows–in a specific format known only by QuickTime, you can convert them ([CONVERT](#page-14-0) PICTURE).

We also remind you that the support for QuickTime picture formats has been removed from the 64-bit version of 4D Server for Windows as of 4D v12.

### Dynamic assignment of variables received through HTTP

In previous versions of 4D, the Web server automatically recopied the value of variables sent through a Web form or a URL into 4D variables when they had the same name.

For reasons of optimization and control, this principle is not maintained starting with 4D v14: the value of Web variables are no longer automatically assigned to the 4D variables. To recover variables sent using a POST or a GET, you must use the WEB GET [VARIABLES](#page-32-0) command exclusively. To recover the posted files, you must use the WEB GET BODY PART/WEB Get body part count commands.

Note: Dynamic assignment is also disabled by default in 4D databases created beginning with version 13.4. However, for compatibility, this mechanism is maintained by default in databases created with a version of 4D earlier than 13.4. In this case, you can disable it using the **Automatic variable assignment** compatibility option on the Compatibility page of the Database Settings.

Since this mechanism is obsolete, we strongly recommend that you uncheck this option in your converted databases (and adapt your code if necessary) so as to facilitate future evolutions.

### Mac OS QuickDraw fonts no longer supported

QuickDraw fonts (e.g. Geneva, Chicago) are now deprecated and you should no longer use ID numbers to designate fonts. The [\\_o\\_Font](#page-33-0) number and \_o\_Font name commands are kept in 4D v15 and higher for compatibility but will be removed in subsequent versions. The OBJECT SET FONT command now only accepts font names.

### Altura Mac2Win

Altura Mac2Win was used to port 4D to Windows. It is a set of APIs that helped porting Mac OS (pre OS X) code to Windows, by translating APIs: filesystem, QuickDraw, Resources, PICT, etc. It was very useful and helped a lot (Mac plug-in developers, for example, could move their plug-ins to Windows more easily), but it translates old (read "deprecated") Mac OS APIs, and doesn't use modern native Windows APIs: 4D must remove Mac2Win from its code as much as possible. This is very long and hard work, and in each version of 4D, some dependencies are removed (and replaced by modern APIs).

Right now, 4D still depends on it in part, mostly to be able to handle compatibility of old databases: Resources, PICT, part of the user events handling, support for third party plug-ins that are built using Altura, etc.

By removing resources in the .RSR file to separate files in the "Resources" folder, and by converting (CONVERT PICTURE) to not-PICT, 4D [developers](#page-14-0) will be ready once 4D has removed Altura. But the first people concerned by this huge step are plug-in developers. They must stop using Altura as soon as possible, which means they must rewrite some parts of their Windows source code. (We have already been warning them for several years now.)

### Subtables

Over several major versions, 4D has warned developers against the use of subtables and since 4D v11, it is no longer possible to create a field of the SubTable type. Subrecords have several known limitations. For example, they are always loaded in memory; they are not handled by the SEND [RECORD](#page-35-0) or DUPLICATE RECORD commands.

We do not plan to remove support for subtables in the near future, but it's really time for developers to convert their subtables to regular N-> tables because we do plan to remove them in a future major version of 4D. Developers who used subtables for performance reasons (certain specific situations where loading related records was slow) can be reassured, especially since v12: the speed is here and using classic  $N < -1$  relations is very fast. Basically, there are two main ways to remove subtables (note: the following is not a full tech tip; just a quick overview):

- Before conversion from a pre-v11 structure: in 2004, create the appropriate N table and the ID field in the 1 table (if not already there). Then change the code everywhere it is needed (see below).
- After conversion: in this situation, 4D has replaced the subtable with a N table using a special relation, that allows the language to work with the subselection and the subrecords. The 4D developer needs to remove this special relation, replace it with a normal relation and change the code everywhere if it is needed (see below).

What we mean by "change the code everywhere if it is needed" is, basically:

- Create the new forms, update included forms
- In the methods (project, form, object, etc.):
	- Replace all commands of the "SubRecords" theme with the corresponding Selection or Record command (for example, replace \_o\_CREATE [SUBRECORD](#page-35-1) with CREATE RECORD, filling the ID fields)
	- Explicitly load the N records when needed

Note: Starting with 4D v14 R3, you can assign values to the special "id\_added\_by\_converter" fields that are automatically added by 4D when it converts a database containing subtables. This allows you to keep the "subtable relation" link, and add or modifiy related records, without needing to use deprecated commands such as \_o\_CREATE [SUBRECORD](#page-35-1). Once you have updated your methods, these special relations can be replaced with standard ones with no change in your code.

### Non-Unicode mode

Supporting ASCII mode (synonym for "non-Unicode mode") leads to poor performance when manipulating text because it must be converted to and from Mac-Roman every time it is used in the legacy-converted structure. We plan to remove ASCII mode in future major versions.

Note that support for ASCII mode was already removed for compiled structures running under 4D Server 64-bit for Windows.

4D developers should - for converted structures - activate the Unicode mode. The Conversion to 4D v14 PDF

document gives hints about this topic.

Note for 64-bit versions: ASCII mode is not supported in 64-bit versions of 4D and 4D Server.

### Mac Resources

This is another old Mac OS technology, deprecated since Mac OS X 10.4 (Tiger, 2005). Resources are used to store structured data such as text and strings (localization), as well as icons, etc. Basically, we can say that it's not the resources that are deprecated, it's their on-disk support, known as the resource fork. The resource fork is part of the Mac OS file system, and since the beginning of Mac OS X, Apple has tried to remove this support as it is not compatible with other file systems (Unix, Windows), and is the source of a lot of problems when files are transferred via the network.

On Windows, this mechanism is emulated and Mac Resources reside in a .RSR file.

But even if there are still APIs to handle resources (and Mac OS transparently handles resources stored in a data fork), it is no longer recommended to use this old mechanism for several reasons:

- Text and strings are Mac-Roman. You can't store Unicode in resources of type TEXT or STR#
- PICT resources store PICTs: not modern, deprecated, no transparency, etc. (See the "Pictures in PICT format" topic above.)
- The count of resources and the size of the resources are limited (about 2700 resources or 16 MB)

We have removed support for commands that write/create resources.

The vast majority of 4D applications using resources are in fact using the "Strings List" resources, ʻSTR#'. 4D provides tools to easily move from STR# to XLIFF:

- The 4D Pop component can automatically create the XLIFF files by reading and transferring the content of the  $STR#$
- $\bullet$  All the routines and expressions that reference STR# work with no change with XLIFF. For example, if the label of a button or a menu was ":15000,3" (meaning "get the third item of STR# ID 15000"), 4D will load the appropriate XLIFF (if it exists).

For other kinds of resources:

- Put resources in separate files inside the Resources folder (create sub-directories if needed):
	- o Save 'TEXT' resources in XLIFF or .txt files
	- o Save 'PICT' resources as separate .jpg/.png/etc. files
	- o Save 'PICT' + MASK' resources as png files
	- Use (on Mac) icns instead of ICON or colored icons
	- o Save any private resources as appropriate for you (typically: save as a binary file with a specific extension)
- Use the "Resources" folder to store your resources. Use Get 4D folder(Current resources folder) to dynamically get the parent path for your resources.

### API QuickDraw for plug-ins

There are two types of plug-ins: those using the new plug-in API, and those that still use the old one (with QuickDraw).

For plug-ins using the old tool box (with QuickDraw): to maintain compatibility, the drawing/rendering is no longer done directly in a QuickDraw port, as in previous versions, but instead through a GWorld QuickDraw offscreen area dedicated to the plugin.

Consequently, you have to respect a few rules, like plugins must not modify the current port set by the container (form object).

For plug-ins using the new tool box: only this new tool box is used and not QuickDraw (see http://sources.4d.com/trac/4d\_4dpluginapi/wiki/native\_drawing)

Over the course of different versions, the most useful 4D Pack routines have been progressively integrated into 4D itself, while those that became obsolete have been removed. 4D Pack v16 now contains only a very small number of routines and will no longer evolve. Starting with 4D v16, the 4D Pack plug-in as a whole is deprecated and will no longer be provided in future versions of 4D. Refer to the table below to find out the replacement solutions available (if any) for the remaining routines.

### Language: deprecated and/or removed commands

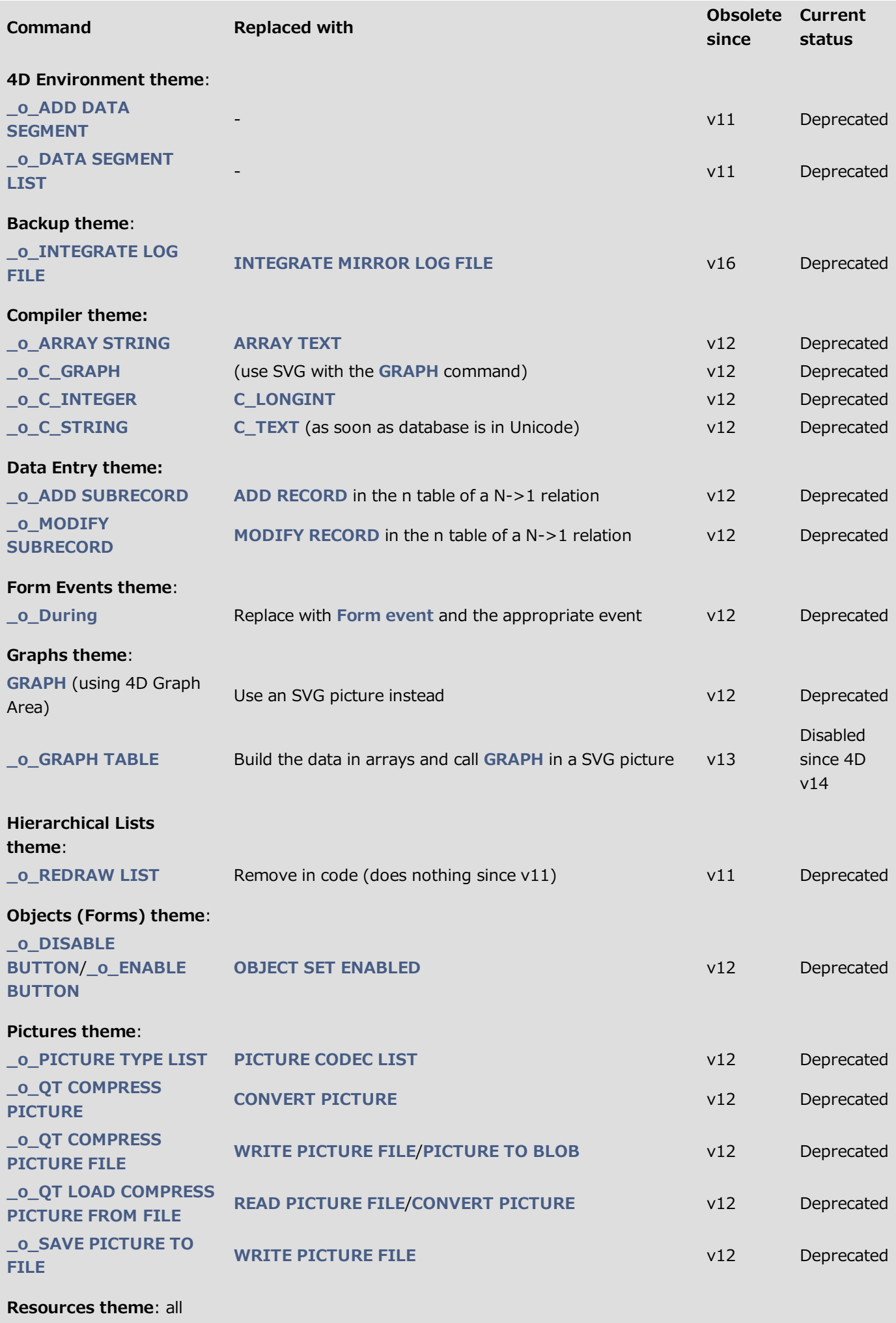

commands that

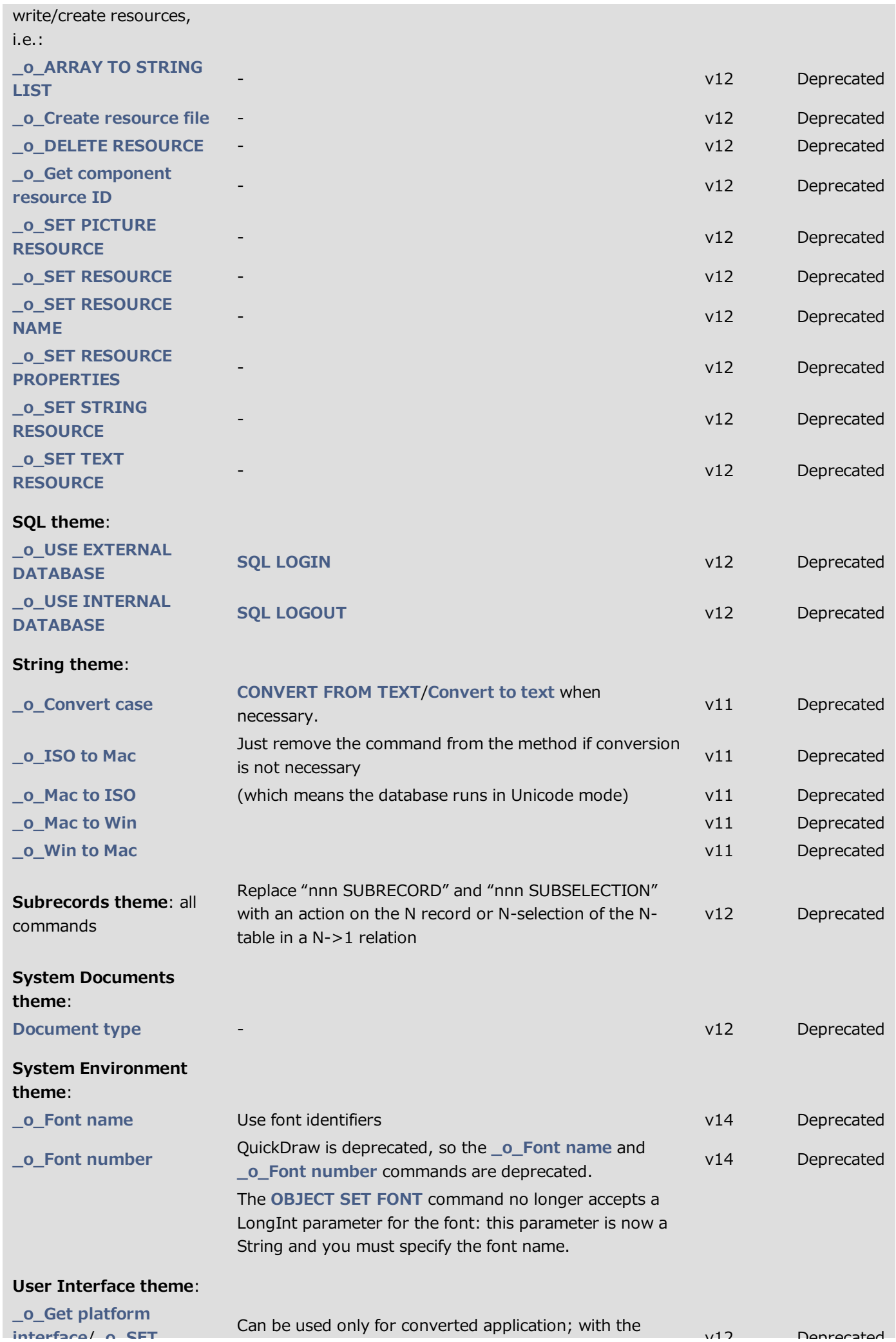

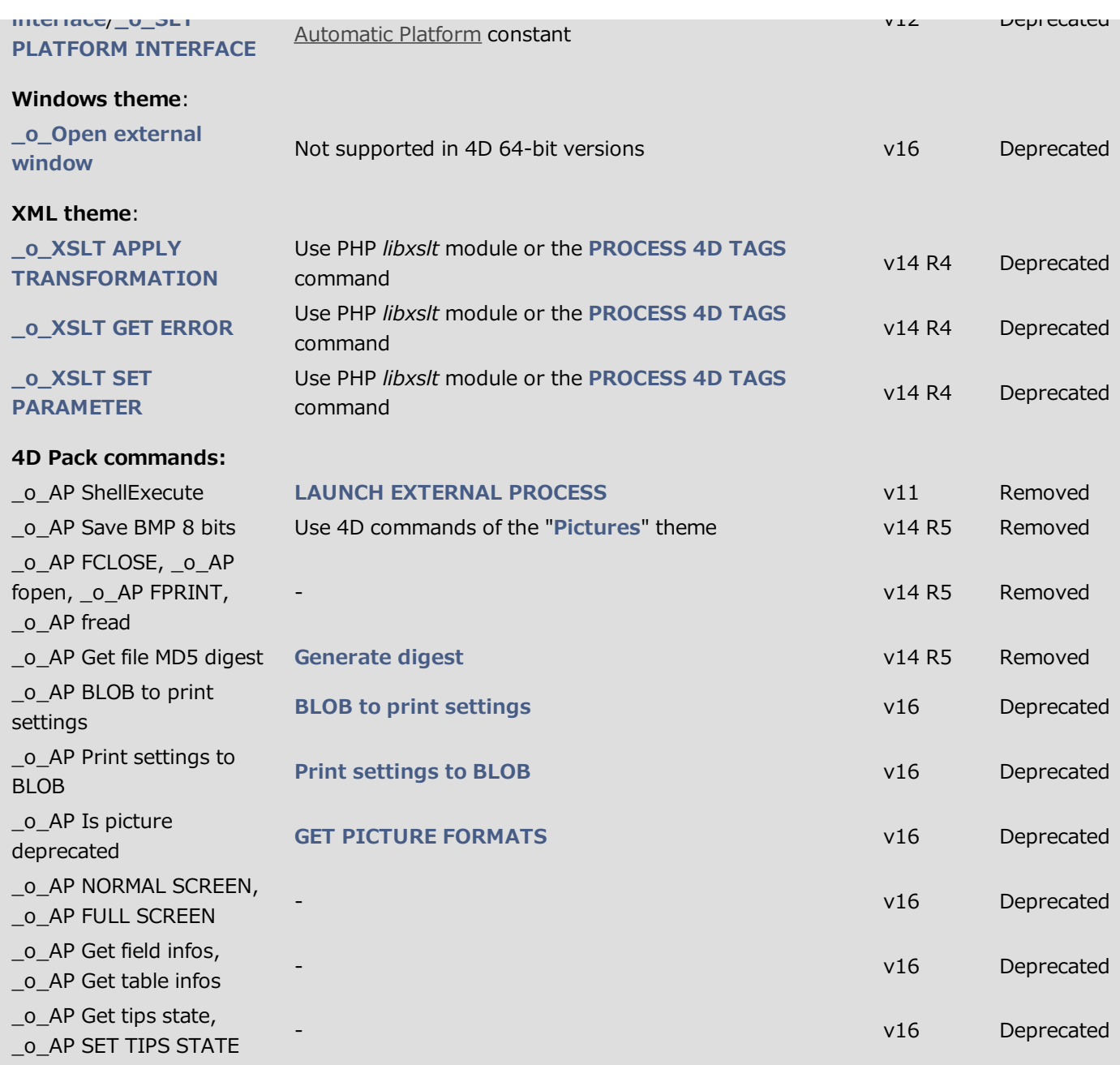

### Obsolete commands renamed and hidden

For better clarity in the 4D language, starting with 4D v15, every obsolete command has been prefixed by "\_o\_", if this was not already the case and are no longer available in 4D lists (code editor, type-ahead feature, etc.). They will not be removed from existing code and will continue to work normally as long as they are supported. It is still possible (but not recommended) to add an obsolete command in a method by simply entering its name prefixed by "\_o\_"; it will be interpreted correctly.

# <span id="page-9-0"></span>**@\_o\_XSLT APPLY TRANSFORMATION**

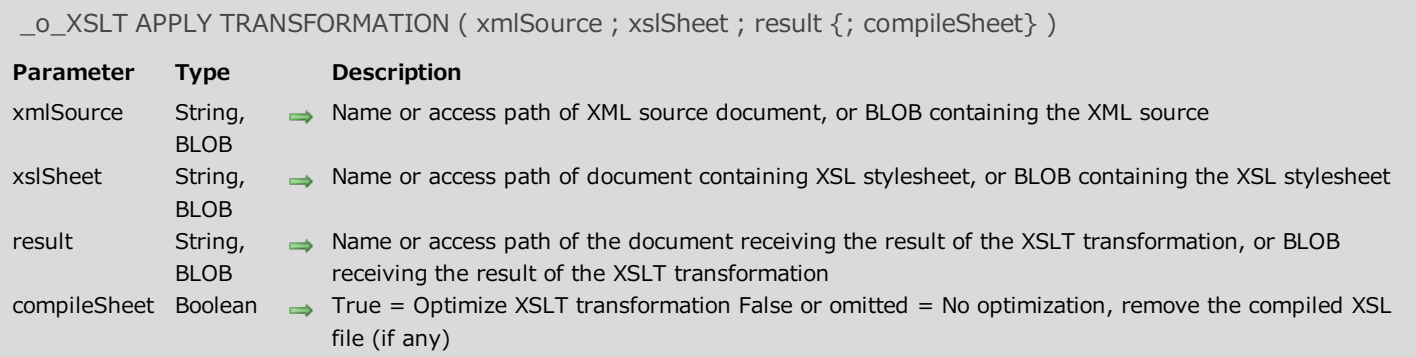

### Compatibility note

<span id="page-9-1"></span>Starting with 4D v14 R4, XSL transformation commands are obsolete. For compatibility, they are still supported in 4D but we strongly recommend that you discontinue using them. In future versions of 4D, it will no longer be possible to use XSLT technology. For more information, please refer to the Overview of XML Utilities Commands.

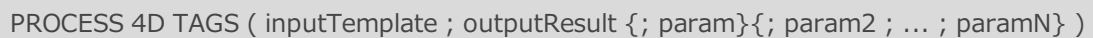

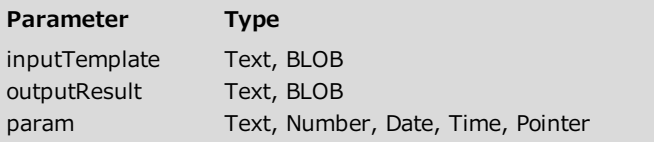

### **Description**

- Data containing tags to process
- Result from template execution
- Parameter(s) passed to template being executed

### Description

The PROCESS 4D TAGS command causes the processing of 4D transformation tags contained in the inputTemplate parameter (field or variable of the BLOB or Text type) while (optionally) inserting value(s) using the param parameters and returns the result in *outputResult*. For a complete description of these tags, refer to the 4D Transformation Tags section.

This command lets you execute a "template" type text containing tags and references to 4D expressions and/or variables, and to produce a result depending on the execution context and/or the values passed as parameters. For example, you can use this command to generate and save HTML pages based on **semi-dynamic pages** containing 4D transformation tags (without it being necessary for 4D's Web server to be started). You can use it to send e-mail messages in HTML format that contain processing of and/or references to data contained in the database via the 4D Internet Commands. It is possible to process any type of data based on text, such as XML, SVG or multi-style text.

Pass the data containing the tags to be processed in the *inputTemplate* parameter. This parameter can be a field or variable of the BLOB or Text type. The Text type is usually sufficient (parameters can receive up to 2 GB of text).

Compatibility note: Beginning with version 12 of 4D, when you use BLOB type parameters, the command automatically considers that the character set used for BLOBs is MacRoman. For better efficiency, it is strongly recommended to use Text type parameters for which processing is carried out in Unicode mode.

All the transformation tags of 4D are supported (4DTEXT, 4DHTML, 4DSCRIPT, 4DLOOP, 4DEVAL, etc.).

Note: When using the 4DINCLUDE tag outside the framework of the Web server (Web process):

- with 4D in local mode or 4D Server, the default folder is the folder containing the database structure file,
- with 4D in remote mode, the default folder is the folder containing the 4D application.

The PROCESS 4D TAGS command supports an indefinite number of param parameters that can be inserted into the executed code. As with project methods, these parameters can contain scalar values of varied types (text, date, time, longint, real, etc.). You can also use arrays, by means of array pointers. Inside the code processed by the 4D tags, these parameters can be accessed by means of standard arguments (\$1, \$2, etc.), just like in 4D methods 4D (see example).

A dedicated set of local variables is defined in the execution context of the **PROCESS 4D TAGS** command. These variables can be written or read during processing.

Compatibility note: In previous versions of 4D, local variables defined in the calling context could be accessed in the PROCESS 4D TAGS execution context in interpreted mode. Beginning with 4D  $v14$  R4, this is not the case anymore.

After command execution, the *outputResult* parameter receives the execution result of the *inputTemplate* parameter, along with the result of the processing of any 4D tags that it contains, when applicable. If inputTemplate does not contain any 4D tags, the contents of outputResult is identical to that of inputTemplate. The *outputResult* parameter may be a field or a variable, but it must be of the same type as that of the inputTemplate parameter.

Note: This command never calls the On Web Authentication database method.

### Example 1

This example loads a 'template' type document, processes the tags it contains and then stores it:

```
C_BLOB($Blob_x)
C_BLOB($blob_out)
C_TEXT($inputText_t)
C_TEXT($outputText_t)
DOCUMENT TO BLOB("mytemplate.txt";$Blob_x)
$inputText t:=BLOB to text($Blob x; UTF8 text without length)
PROCESS 4D TAGS($inputText_t;$outputText_t)
TEXT TO BLOB($outputText t;$blob out; UTF8 text without length)
BLOB TO DOCUMENT ($document;$blob out)
```
### Example 2

This example generates a text using data of the arrays:

```
ARRAY TEXT($array;2)
$array{1}:="hello"
$array{2}:="world"
$input:="<!--#4DEVAL $1-->"
$input:=$input+"<!--#4DLOOP $2-->"
$input:=$input+"<!--#4DEVAL $2->{$2->}--> "
$input:=$input+"<!--#4DENDLOOP-->"
PROCESS 4D TAGS($input;$output;"elements = ";->$array)
 // $output = "elements = hello world"
```
### **B** GET PICTURE FORMATS

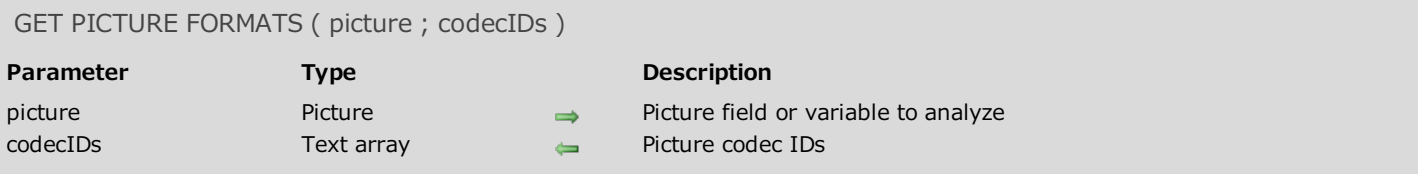

### **Description**

The GET PICTURE FORMATS command returns an array of all the codec IDs (picture formats) contained in the picture passed as parameter. A 4D picture (field or variable) can contain the same picture encoded in different formats, such as PNG, BMP, GIF, etc.

In the picture parameter, you pass a picture field or a picture variable whose included formats you want to be returned in the codecIDs array.

The codec IDs returned are established by 4D in exactly the same way as for the PICTURE CODEC LIST command. They can be returned in the following forms:

- As extensions (for example, ".gif")
- As Mime types (for example, "image/jpeg")
- As 4-character QuickTime codes

### Notes:

- The following codecs, handled internally by 4D, are always returned as extensions: JPEG, PNG, TIFF, GIF, BMP, SVG, PDF, EMF.
- 4-character QuickTime codes may be returned in databases where the QuickTime support compatibility option has been set (using the **SET DATABASE [PARAMETER](#page-15-0)** command). However, QuickTime is no longer supported in 4D and we do not recommend using QuickTime codecs.

For more information about picture codec IDs, refer to the Pictures section.

### Example

You want to know the picture formats stored in a field for the current record:

```
ARRAY TEXT($aTPictureFormats;0)
 //Get all the formats saved
GET PICTURE FORMATS([Employees]Photo;$aTPictureFormats)
```
# **D\_O\_QT COMPRESS PICTURE**

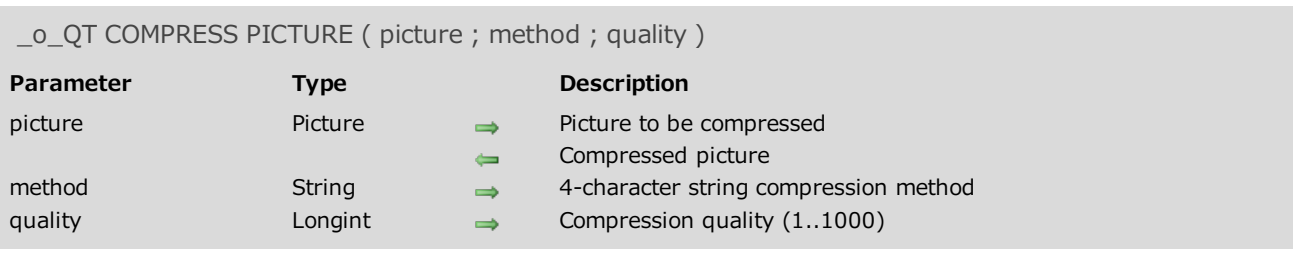

### Compatibility note

This command calls for obsolete mechanisms and must be replaced by the [CONVERT](#page-14-0) PICTURE command.

### <span id="page-14-0"></span>**BE CONVERT PICTURE**

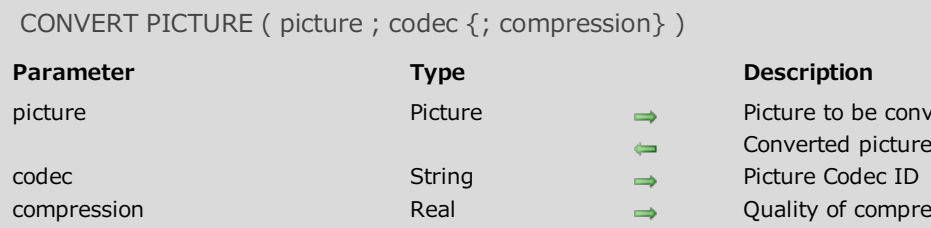

- to be converted ed picture
- of compression

### **Description**

The CONVERT PICTURE command converts picture into a new type.

The codec parameter indicates the type of picture to be generated. A Codec can be an extension (for example, ".gif") or a Mime type (for example, "image/jpeg"). You can get a list of Codecs that are available using the PICTURE CODEC LIST command.

If the *picture* field or variable is a compound type (if, for example, it is the result of a copy-paste action), only the information corresponding to the codec type are preserved in the resulting picture.

Note: If the type of codec requested is the same as the original type of the picture, no conversion is carried out and the picture is returned "as is" (except when the *compression* parameter is used, see below).

The optional compression parameter, if passed, can be used to specify the compression quality to be applied to the resulting picture when a compatible Codec is used. In *compression*, pass a value between 0 and 1 to specify the quality of the compression, where 0 is the most mediocre quality (high compression) and 1 the best quality (low compression). This parameter is only taken into account when the Codec supports compression (for example JPEG or HDPhoto) and is supported by the WIC and ImageIO APIs. For more information about picture management APIs in 4D, please refer to the Pictures section. By default, if you omit the *compression* parameter, the best quality is applied (compression  $=1$ ).

### Example 1

Conversion of the vpPhoto picture to the jpeg format:

```
CONVERT PICTURE(vpPhoto;".jpg")
```
### Example 2

Conversion of a picture with 60% quality:

```
CONVERT PICTURE(vPicture;".JPG";0.6)
```
# **Maintenance and security center**

**Overview** 

- **Information page**
- **Activity analysis page**
- **Verify page**
- **Backup page**
- Compact page
- **Rollback page**
- **Restore page**
- <span id="page-15-0"></span>**Repair page**

### **SET DATABASE PARAMETER**

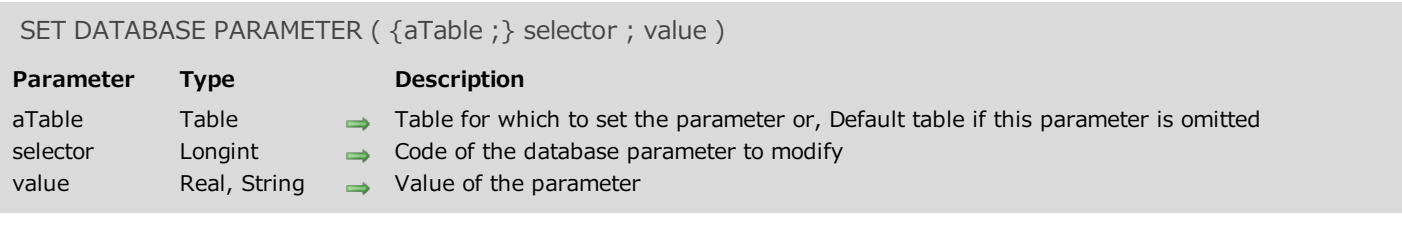

### Description

The SET DATABASE PARAMETER command allows you to modify various internal parameters of the 4D database. The selector designates the database parameter to modify. 4D offers predefined constants, which are located in the "Database Parameters" theme. The following table lists each constant, describes its scope and indicates whether any changes made are kept between two sessions:

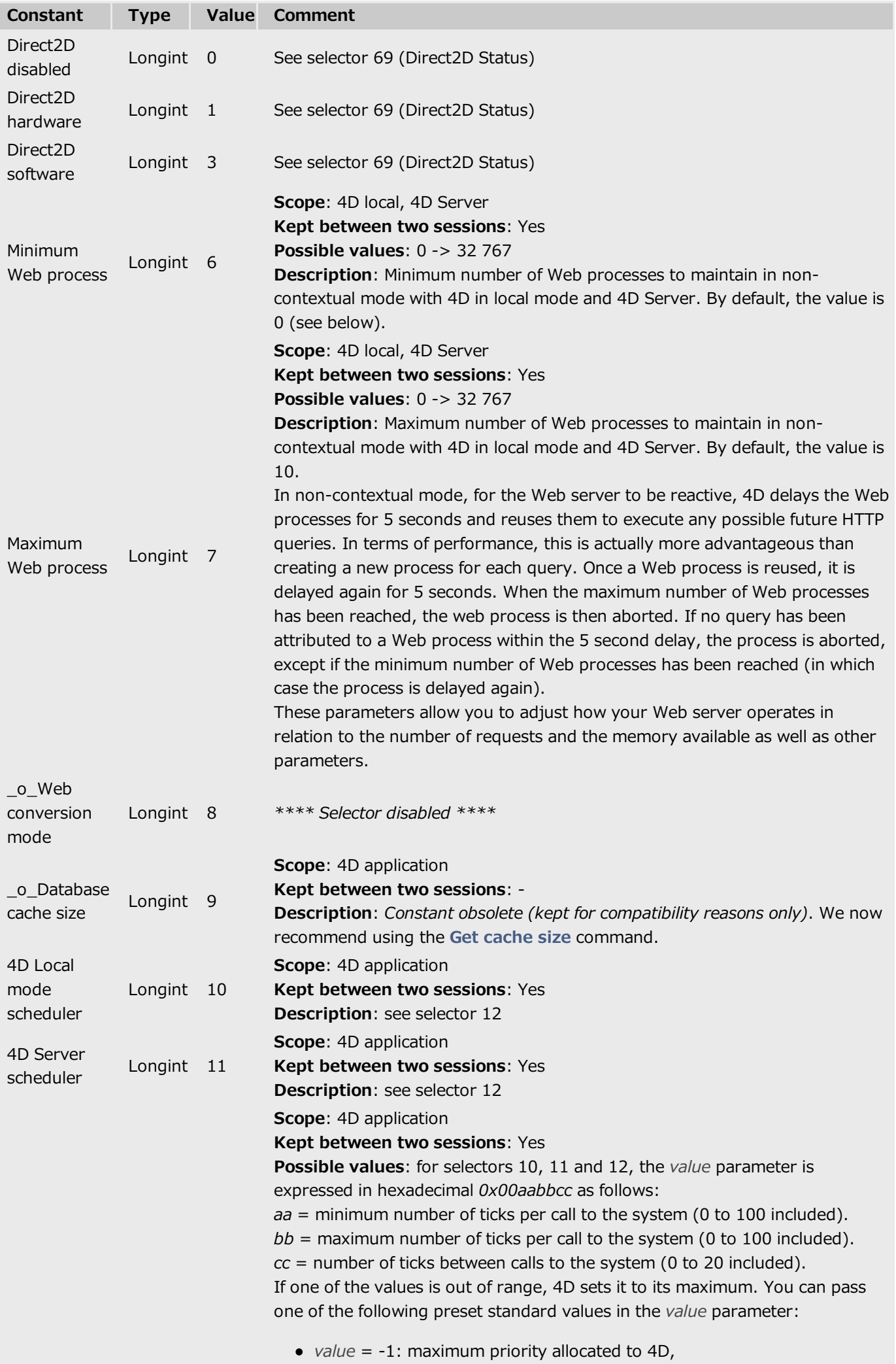

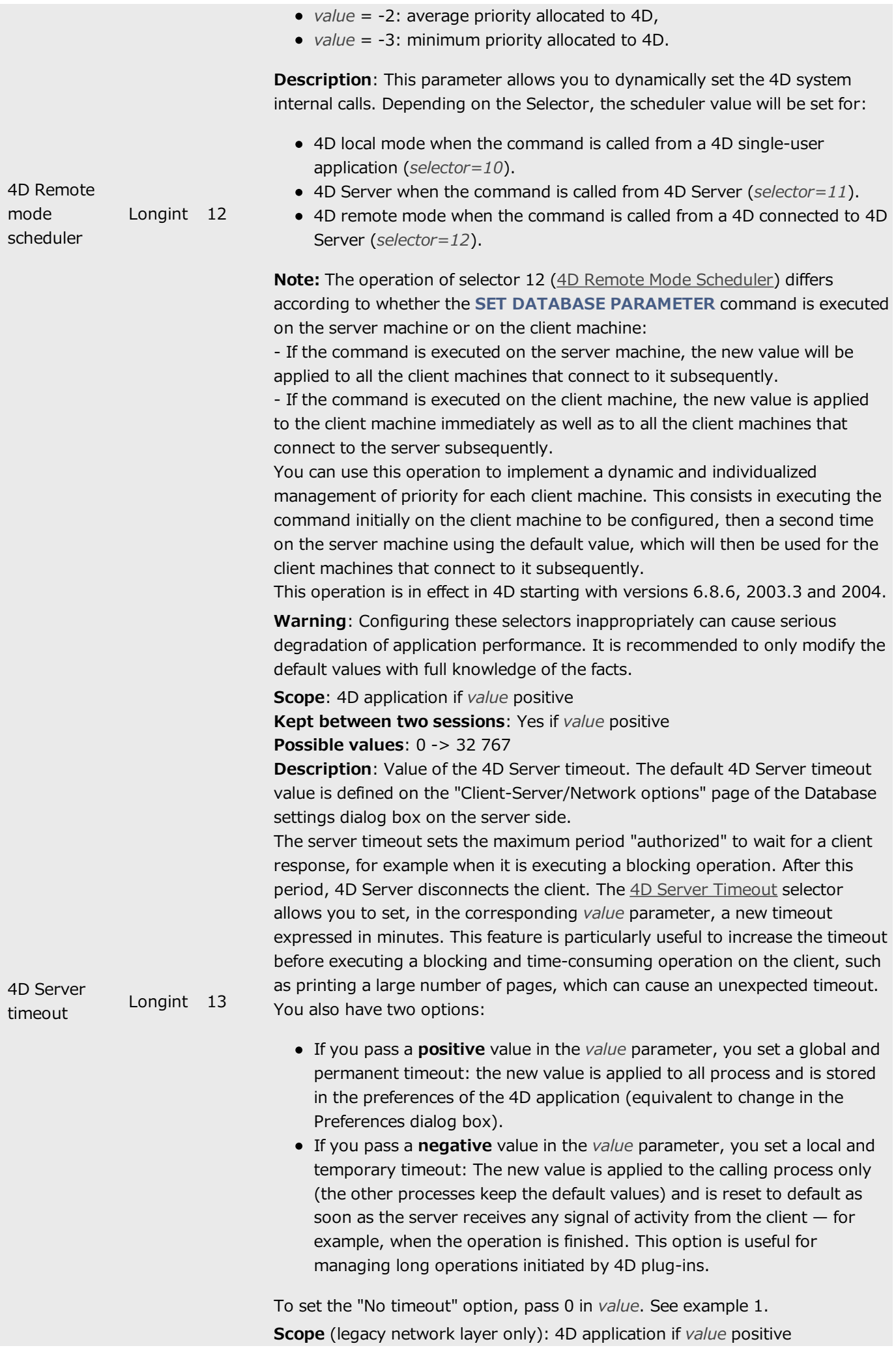

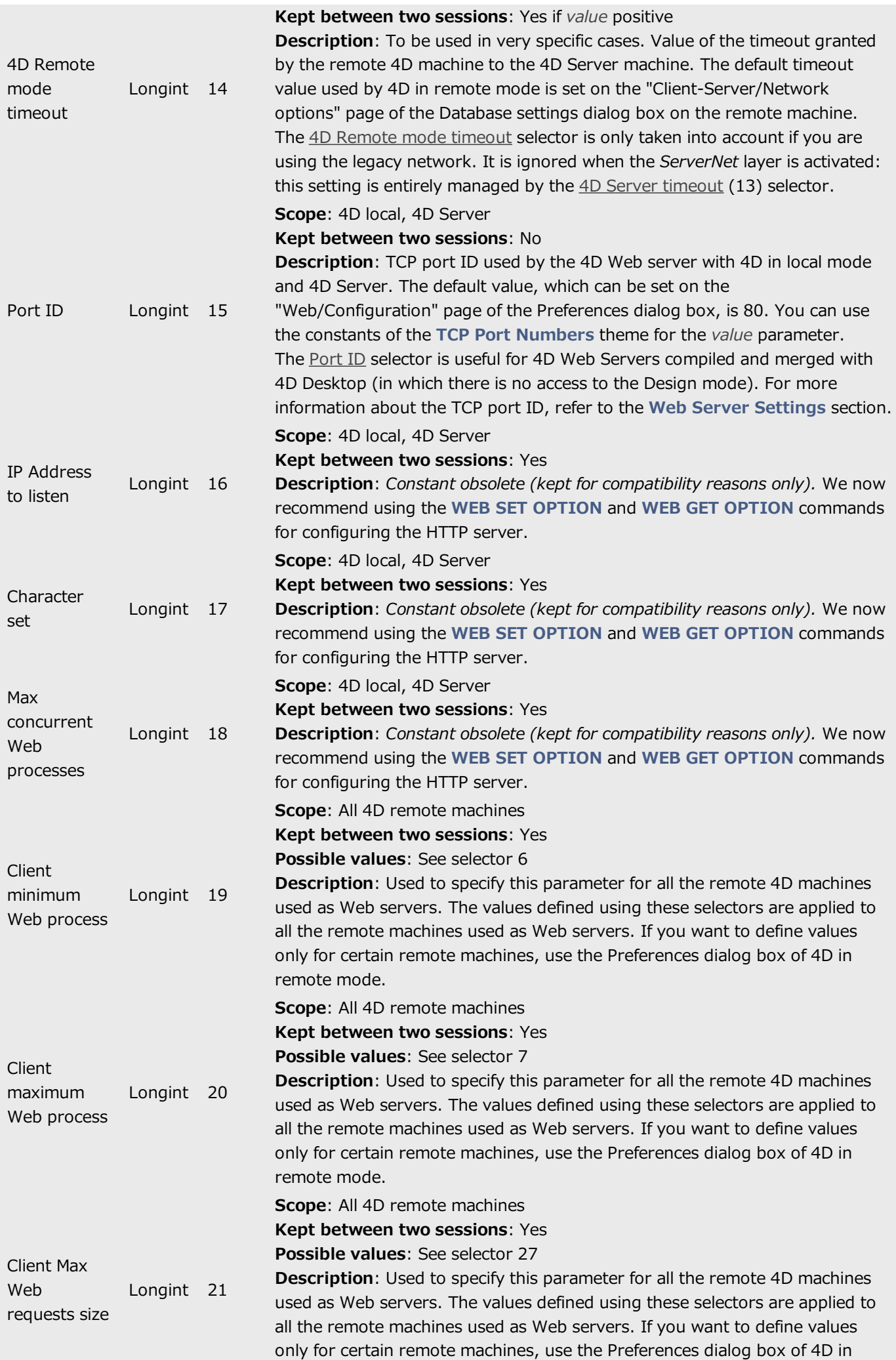

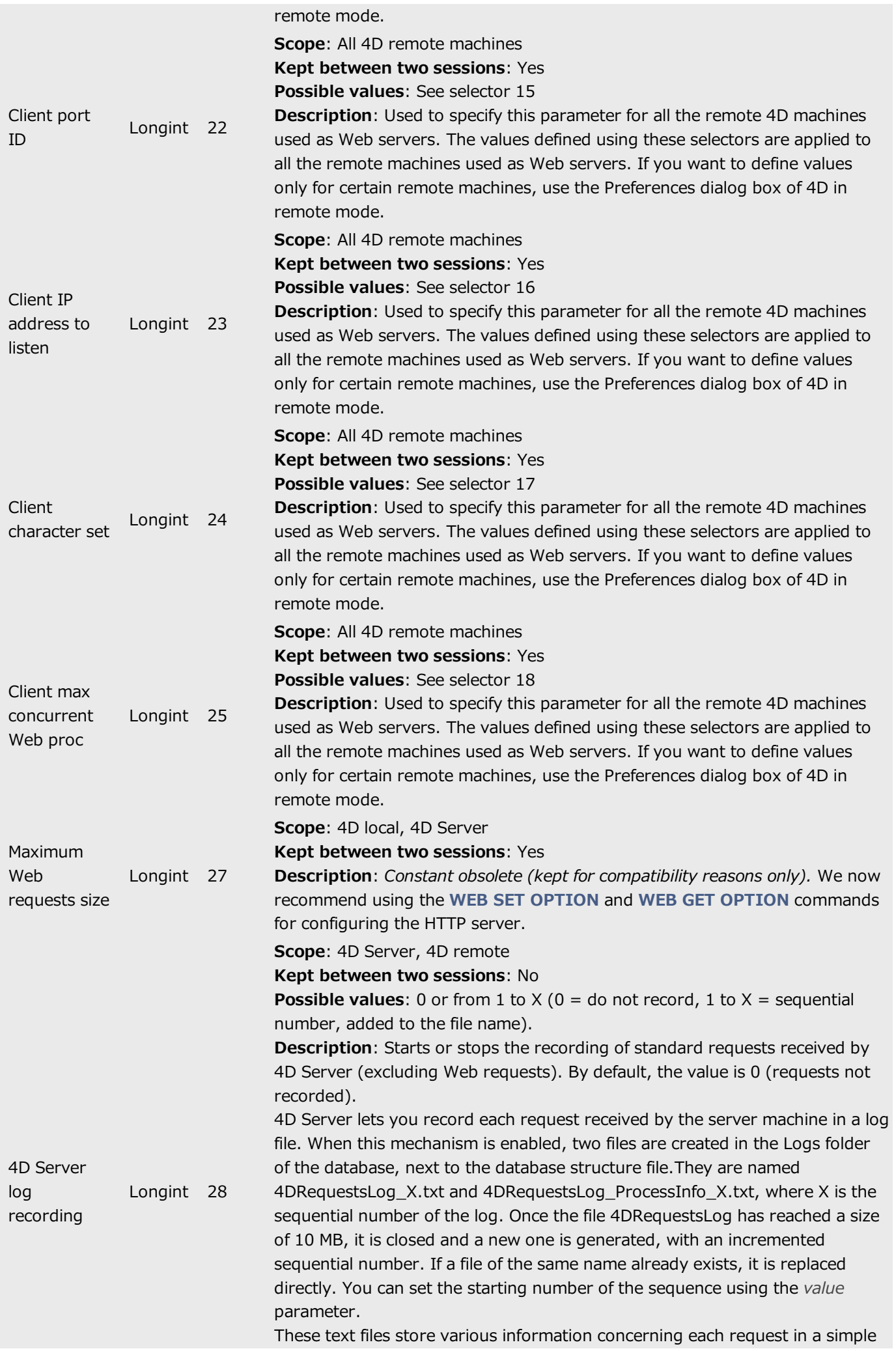

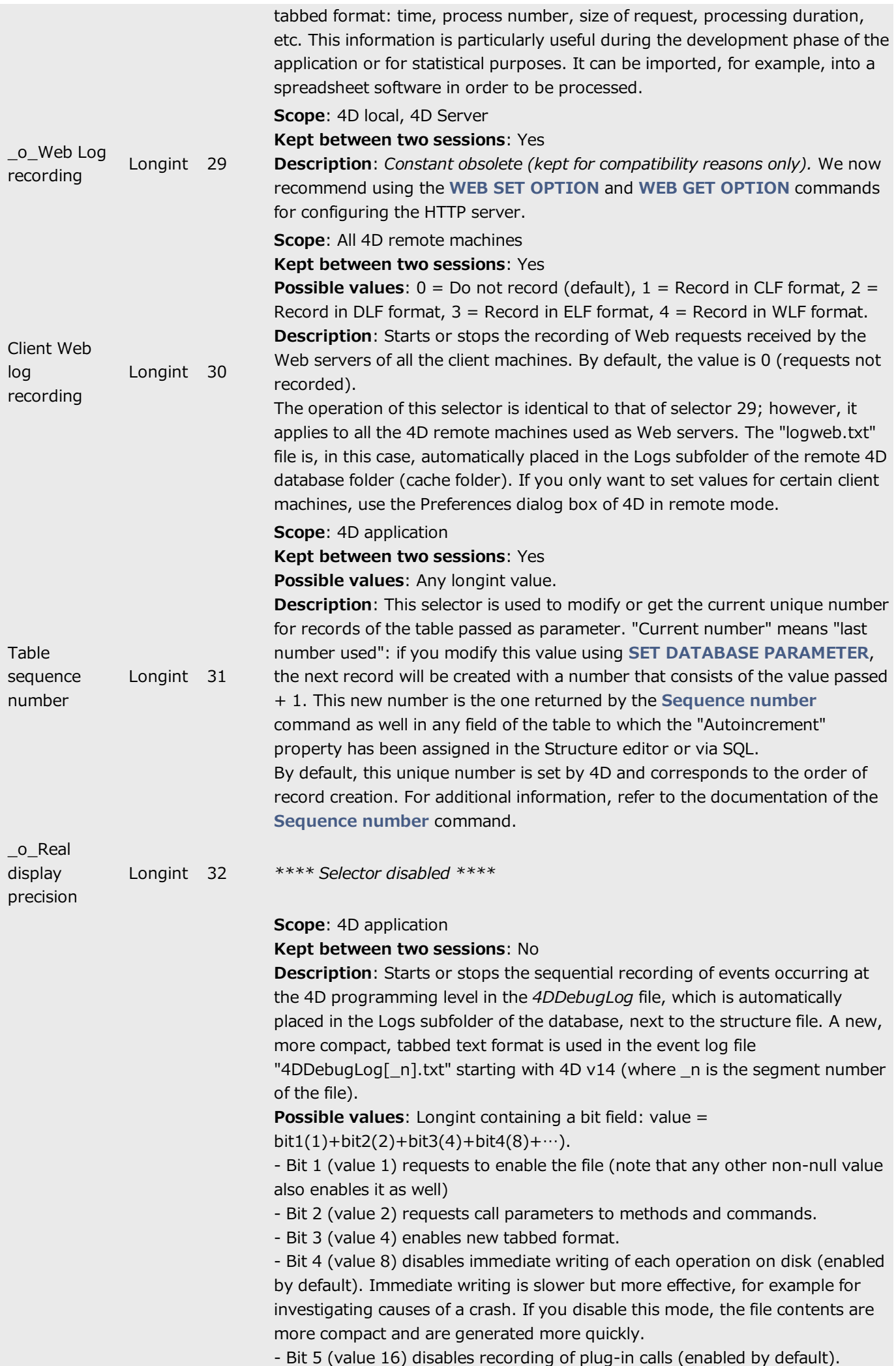

![](_page_22_Picture_1079.jpeg)

![](_page_23_Picture_1206.jpeg)

![](_page_24_Picture_1193.jpeg)

![](_page_25_Picture_1150.jpeg)

![](_page_26_Picture_1258.jpeg)

![](_page_27_Picture_1244.jpeg)

![](_page_28_Picture_1187.jpeg)

![](_page_29_Picture_1163.jpeg)

![](_page_30_Picture_1097.jpeg)

![](_page_31_Picture_1355.jpeg)

Note: The table parameter is only used by selectors 31, 32, 46 and 47. In all other cases, it is ignored if it is passed.

### Example 1

The following statement will avoid any unexpected timeout:

```
`Increasing the timeout to 3 hours for the current process
SET DATABASE PARAMETER(4D Server Timeout;-60*3)
  Executing a time-consuming operation with no control from 4D
...
WR PRINT MERGE(Area;3;0)
...
```
### Example 2

This example temporarily forces the execution of a query by formula command on the client machine:

```
curVal:=Get database parameter([table1];Query By Formula On Server) `Store the current setting
SET DATABASE PARAMETER([table1];Query By Formula On Server;1) `Force execution on the client
machine
QUERY BY FORMULA([table1];myformula)
SET DATABASE PARAMETER([table1];Query By Formula On Server;curVal) `Re-establish current
setting
```
### Example 3

You want to export data in JSON that contains a converted 4D date. Note that conversion occurs when the date is saved in the object, so you must call the SET DATABASE [PARAMETER](#page-15-0) command before calling OB SET:

```
C_OBJECT($o)
SET DATABASE PARAMETER(JSON use local time;0)
OB SET($o ;"myDate";Current date) // JSON conversion
$json:=JSON Stringify($o)
SET DATABASE PARAMETER(JSON use local time;1)
```
### **BE WEB GET VARIABLES**

![](_page_33_Picture_734.jpeg)

### **Description**

The WEB GET VARIABLES command fills the text arrays nameArray and valueArray with the variable names and values contained in the Web form "submitted" (i.e. sent to the Web server).

This command gets the value for all the variables which can be included in HTML pages: text area, button, check box, radio button, pop up menu, choice list...

Note: Regarding check boxes, the variable name and value are returned only if the check box has been actually checked.

This command is valid regardless of the type of URL or form (POST or GET method) sent to the Web server.

This command can be called, if necessary, in the On Web Connection Database Method or any other 4D method resulting from a form submission.

### About Web forms and their associated actions

Each form contains named data entry area (text area, buttons, checkboxes).

When a form is submitted (a request is sent to the Web server), the request contains (within others) the list of the data entry areas and their associated values.

A form can be submitted through two methods (both can be used with 4D):

- POST, usually used to add data into the Web server to a database,
- GET, usually used to request the Web server data coming from a database.

### Example

A form contains two fields, vName and vCity with "ROBERT" and "DALLAS" values. The action associated to the form is "/4DACTION/WEBFORM".

- If the form method is POST (most frequently used), the data entered will not be visible in the URL (http://127.0.0.1/4DACTION/WEBFORM).
- If the form method is GET, the data entered will be visible in the URL (http://127.0.0.1/4DACTION/WEBFORM?vNAME=ROBERT&vCITY=DALLAS).

### The WEBFORM method can be as follows:

```
ARRAY TEXT($anames;0)
ARRAY TEXT($avalues;0)
WEB GET VARIABLES($anames;$avalues)
```
### The result will be:

```
$anames{1}="vNAME"
$anames{2}="vCITY"
$avalues{1}="ROBERT"
$avalues{2}="DALLAS"
```
<span id="page-33-0"></span>The vNAME variable contains ROBERT and the vCITY variable contains DALLAS.

# **\_\_o\_Font number**

![](_page_34_Picture_135.jpeg)

### Description

This command is obsolete and must no longer be used beginning with 4D v14. It is kept for compatibility reasons but it will not be supported in future versions of the program.

<span id="page-35-0"></span>![](_page_35_Picture_439.jpeg)

### Description

SEND RECORD sends the current record of aTable to the serial port or document opened by the SET CHANNEL command. The record is sent with a special internal format that can be read only by RECEIVE RECORD. If no current record exists, **SEND RECORD** has no effect.

The complete record is sent. This means that pictures and BLOBs stored in or with the record are also sent.

Important: When records are being sent and received using SEND RECORD and RECEIVE RECORD, the source table structure and the destination table structure must be compatible. If they are not, 4D will convert values according to the table definitions when RECEIVE RECORD is executed.

Note: If you send a record to a document using this command, the document must have been opened using the SET CHANNEL command. You cannot use SEND RECORD with a document opened with Open document, Create document or Append document.

Compatibility note: Beginning with version 11 of 4D, this command no longer supports subtables.

### Example

<span id="page-35-1"></span>See example for the RECEIVE RECORD command.

# **\_\_O\_CREATE SUBRECORD**

![](_page_36_Picture_130.jpeg)

### Compatibility note

<span id="page-36-0"></span>Subtables are no longer supported starting with version 11 of 4D. A compatibility mechanism ensures the functioning of this command in converted databases; however, it is strongly recommended to replace any subtables with standard related tables.

# **@\_o\_ADD DATA SEGMENT**

\_o\_ADD DATA SEGMENT

Does not require any parameters

### Description

Compatibility note: Starting with version 11 of 4D, data segments are no longer supported (the size of the data file is now unlimited). When it is called, this command does nothing.

### <span id="page-38-0"></span>Quick table  $\Box$

Explanation of values for the "Status" column:

- Removed: No longer available in the current version (or the version indicated).
- **Deprecated**: Should no longer be used and will be removed in a future major version
- OS: Depends on officially deprecated OS technologies (e.g.: PICT format). Status is the same as Deprecated, but an OS could remove the support before we do

<span id="page-38-1"></span>![](_page_38_Picture_532.jpeg)

### Previous documents  $\Box$

This document concerns the 4D v16 product range. For reference, you can consult previous documents (PDF) describing deprecated features in prior product ranges, available here:

- Deprecated and Removed Features in 4D v15 (Rev. June 2015)
- Deprecated and Removed Features in 4D v14 (Rev. Oct 2014)
- Deprecated and Removed Features in 4D v13 (Rev. 20 Feb 2012)
- Deprecated and Removed Features in 4D v12 (Rev. 03 Jun 2010)